# Stappen voor probleemoplossing voor ZTD in FAN-oplossing Ī

## Inhoud

Inleiding Voorwaarden Vereisten Gebruikte componenten Stappen voor probleemoplossing zoals per ZTD-proces in FAN-oplossingen Configuratie van veldoppervlak (FAR) voor productieomgevingen SCEP-inschrijving Tunnel provisioning De vergevorderde contactgegevens van TPS met een aanvraag voor tunnelprovisioning met HTTPS op poort 9120 Logs nadat Tunnel dit tussen haar en ver en daarna is, kan VAR direct met HER communiceren Apparaatregistratie Stap 1. Maak u klaar voor apparaatregistratie Stap 2. CG-NMS ontvangt een aanvraag voor apparaatregistratie Gerelateerde informatie

## Inleiding

Dit document beschrijft hoe u een probleem kunt oplossen bij Zero Touch Deployment (ZTD) in de FAN-oplossing (VVeldgebied Network), die bestaat uit Connected Grid-router (CGR) en Veldnetwerkdirecteur (FND).

## Voorwaarden

### Vereisten

Er zijn geen specifieke vereisten van toepassing op dit document.

### Gebruikte componenten

De informatie in dit document is gebaseerd op ZTD-implementatie met CGR. Het omvat CGR (CGR1120/CGR1240), FND, Tunnel Provisioning Server (TPS), Registratieinstantie (RA), certificaatautoriteit (CA) en Domain Name Server (DNS) als componenten. FND en Cisco Connected Grid Network Management System (CG-NMS) zijn uitwisselbaar aangezien CG-NMS een eerdere versie van FND is.

De informatie in dit document is gebaseerd op de apparaten in een specifieke

laboratoriumomgeving. Alle apparaten die in dit document worden beschreven, hadden een opgeschoonde (standaard)configuratie. Als uw netwerk live is, moet u de potentiële impact van elke opdracht begrijpen.

## Stappen voor probleemoplossing zoals per ZTD-proces in FANoplossingen

## Configuratie van veldoppervlak (FAR) voor productieomgevingen

Alles begint bij deze fabricageconfiguratie zodat deze stap de sleutel is voor een succesvolle implementatie.

Deze configuratie zal de eerste twee fasen starten: Eenvoudig certificaatprotocol (SCEP) en tunnellevering.

Een geslaagde test is een FAR die wordt ingezet met zijn productieconfiguratie en in staat is om het ZTD-proces door te voeren om zich uiteindelijk zonder tussenkomst bij CG-NMS te registreren.

#### Meestal verdachten:

- Credentials tussen FAR en CG-NMS komen niet overeen.
- Connected Grid NMS Agent (CGNA) URL voor tunnellevering is onjuist (zorg ervoor dat het https is en niet http).
- Domain Name Server (DNS) is niet zodanig geconfigureerd dat deze TPS volledig gekwalificeerde domeinnaam (FQDN) oplost.

Als op het moment van de probleemoplossing van deze twee fasen de configuratie van de productie moet worden bijgewerkt, moet dit proces worden gevolgd:

- Ver verbinding met de HIJ blokkeren (fysiek of logisch)
- Terugdraaiing van de FAR naar zijn express-instelling-configuratie
- De wiizigingen toepassen
- Een nieuw express-setup-configuratiebestand maken
- Sla de configuratie in nyram op
- Herstel de connectiviteit zodat de FAR het ZTD-proces opnieuw kan activeren

### SCEP-inschrijving

Het doel van deze fase is FAR toestemming te geven voor het ontvangen van het certificaat van lokale identiteit (LDevID) van de overheidssleutelinfrastructuur (RSA Public Key Infrastructure (PKI) en om een certificaat te verkrijgen na goedkeuring. Deze stap is een vereiste voor de volgende, waar FAR zijn certificaat nodig heeft om met de TPS te communiceren en zijn IPSectunnel met de HER op te zetten.

Het gaat om de volgende onderdelen: FAR, RA, SCEP server, Radius server en de DB.

Een TCL-script (Tool Opdracht Language) genaamd tm\_ztd\_scep.tcl zal automatisch SCEPproces starten en blijft proberen totdat de inschrijving geslaagd is.

Stappen Betrokken Richtsnoeren voor Handige opdrachten

#### componenten probleemoplossing

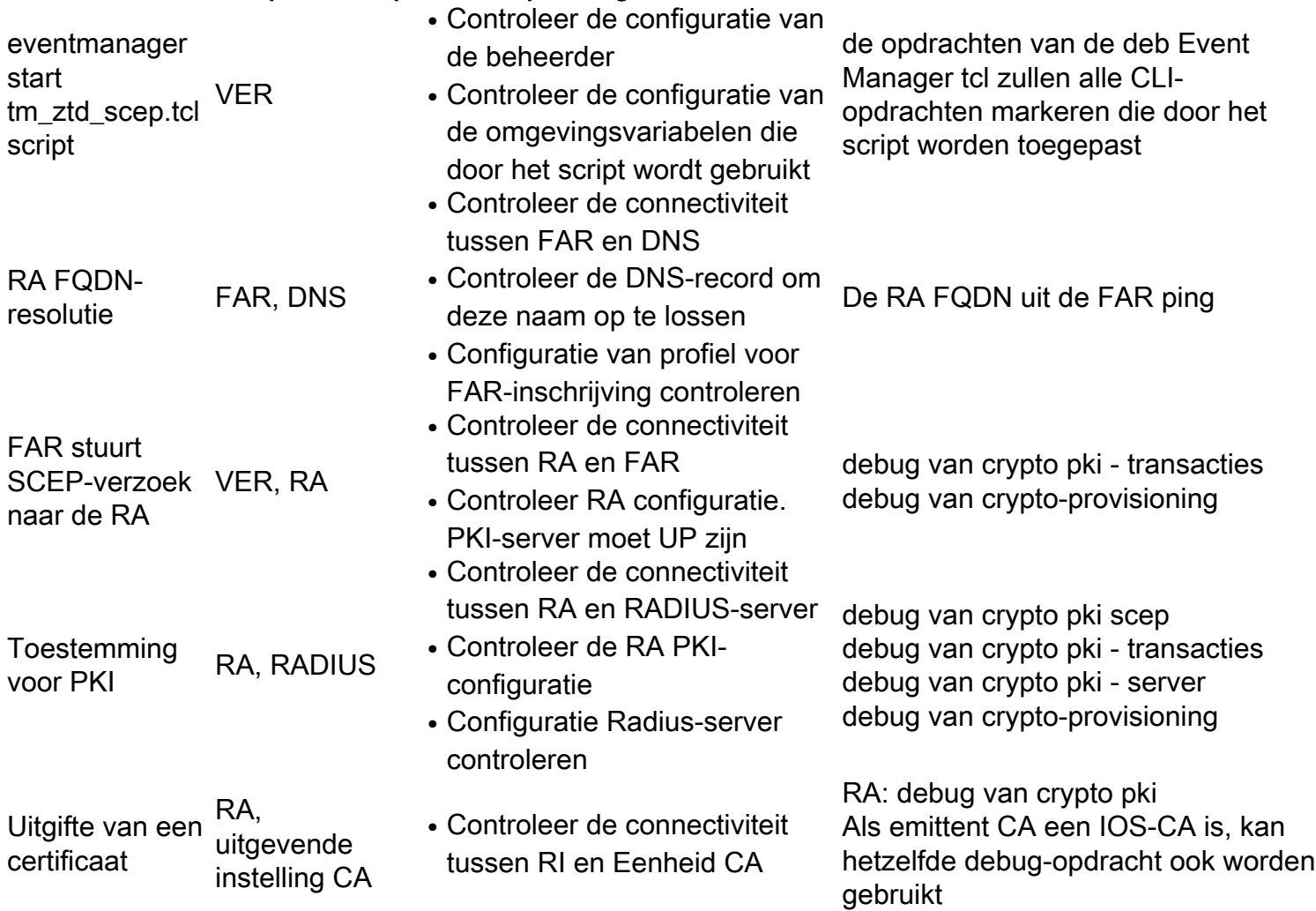

### Tunnel provisioning

Op het moment van deze fase zal de FAR met de TPS communiceren (fungeert als een volmacht namens CG-NMS) om zijn tunnelconfiguratie te krijgen van CG-NMS. Deze fase wordt gestart door het SCEP tcl-script nadat de inschrijving is voltooid door het CGNA-profiel te activeren.

De betrokken onderdelen zijn: VER, DNS, TPS, CG-NMS.

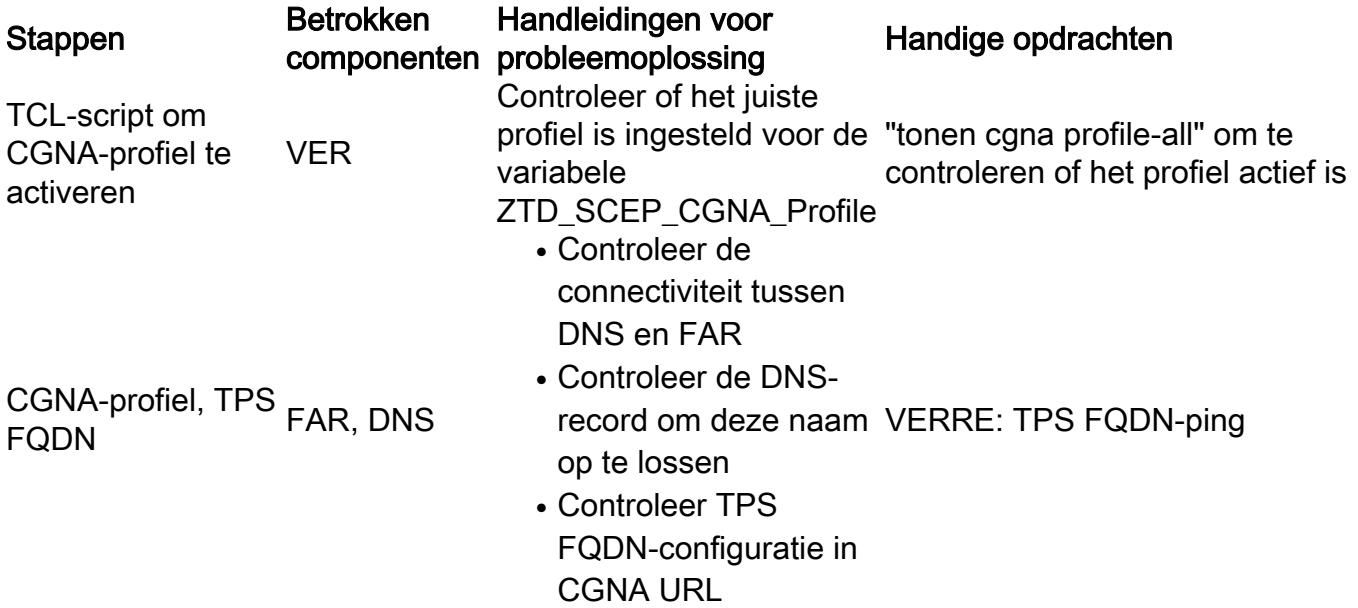

CGNA-profiel voor HTTPS-sessie met VER, TPS **TPS** 

TPS-tunnelverzoek TPS, CGnaar CG-NMS NMS

- Controleer of de TPSservice actief is
- Controleer TPSsleutelbestand
- Controleer of TPS TPS-pakketten van CGR ontvangt
- Controleer CGNAprofielconfiguratie
- Controleer de TPSen CG-NMSeigenschappen
- Controleer de connectiviteit tussen TPS en CG-NMS
- TPS- en CG-NMSlogbestanden controleren

TPS-logbestand is te vinden op: /opt/cgms-tpsproxy/log/tpsproxy.log

Het FND-logbestand is te vinden op :cd/opt/cgms/server/cgms/log

#### De vergevorderde contactgegevens van TPS met een aanvraag voor tunnelprovisioning met HTTPS op poort 9120

4351: iok-tps: Jul 13 2016 14:46:12.328 +0000: %CGMS-6-UNSPECIFIED: %[ch=1c3d5104] [eid=IR809G-LTE-NA-K9+JMX2007X00Z][ip=192.168.1.1][sev=INFO][tid=qtp756319399-23]: Inbound proxy request from [192.168.1.1] with client certificate subject [SERIALNUMBER=PID:IR809G-LTE-NA-K9 SN:JMX2007X00Z, CN=[IR800\\_JMX2007X00Z.cisco.com](http://ir800_jmx2007x00z.cisco.com/)]

4352: iok-tps: Jul 13 2016 14:46:12.382 +0000: %CGMS-6-UNSPECIFIED: %[ch=1c3d5104] [eid=IR809G-LTE-NA-K9+JMX2007X00Z][ip=192.168.1.1][sev=INFO][tid=qtp756319399-23]: Completed inbound proxy request from [192.168.1.1] with client certificate subject [SERIALNUMBER=PID:IR809G-LTE-NA-K9 SN:JMX2007X00Z, CN=[IR800\\_JMX2007X00Z.cisco.com](http://ir800_jmx2007x00z.cisco.com/)]

#### Logs nadat Tunnel dit tussen haar en ver en daarna is, kan VAR direct met HER communiceren

4351: iok-tps: Jul 13 2016 14:46:12.328 +0000: %CGMS-6-UNSPECIFIED: %[ch=1c3d5104] [eid=IR809G-LTE-NA-K9+JMX2007X00Z][ip=192.168.1.1][sev=INFO][tid=qtp756319399-23]: Inbound proxy request from [192.168.1.1] with client certificate subject [SERIALNUMBER=PID:

IR809G-LTE-NA-K9 SN:JMX2007X00Z, CN=IR800\_JMX2007X00Z.cisco.com]

4352: iok-tps: Jul 13 2016 14:46:12.382 +0000: %CGMS-6-UNSPECIFIED: %[ch=1c3d5104][eid=IR809G-LTE-NA-K9+JMX2007X00Z][ip=192.168.1.1][sev=INFO][tid=qtp756319399-23]: Completed inbound proxy request from [192.168.1.1] with client certificate subject [SERIALN

UMBER=PID:IR809G-LTE-NA-K9 SN:JMX2007X00Z, CN=IR800\_JMX2007X00Z.cisco.com]

4353: iok-tps: Jul 13 2016 14:46:12.425 +0000: %CGMS-6-UNSPECIFIED: %[ch=TpsProxyOutboundHandler][ip=192.168.1.1][sev=INFO][tid=qtp687776794-16]: Outbound proxy request from [192.168.1.2] to [192.168.1.1]

4354: iok-tps: Jul 13 2016 14:46:14.176 +0000: %CGMS-6-UNSPECIFIED: %[ch=TpsProxyOutboundHandler][ip=10.10.10.61][sev=INFO][tid=qtp687776794-16]:

### Apparaatregistratie

#### Stap 1. Maak u klaar voor apparaatregistratie

CG-NMS zal de configuratie van het CGNA-profiel cg-nms-register indrukken. Extra opdrachten worden toegevoegd zodat het profiel direct wordt uitgevoerd in plaats van te wachten op het verlopen van de tussentimer.

CG-NMS zal CGNA profiel Cg-nms-tunnelvoorziening deactiveren wordt op dit punt als volledig beschouwd.

#### Stap 2. CG-NMS ontvangt een aanvraag voor apparaatregistratie

- Controleer of de VAR in de OB is opgenomen
- Controleer of de bestanden cg-nms.odm en cg-nms-scripts.tcl ontbreken in de FAR-flitser of moeten worden bijgewerkt naar een nieuwe versie. CG-NMS wordt indien nodig automatisch geüpload.
- Capture FAR-huidige configuratie
- Verwerk alle uitvoer van showopdrachten die in het verzoek zijn opgenomen. Vraag desgewenst om de ontbrekende. De lijst kan variëren op basis van de FARhardwareconfiguratie.

Voor details om implementering van Zero Touch binnen uw netwerk uit te voeren, neem contact op met uw Cisco-partner of Cisco-systeemingenieur.

Voor express-Setup-Config op router, neemt u contact op met uw partner of Ciscosysteemingenieur.

## Gerelateerde informatie

- [http://www.cisco.com/c/en/us/td/docs/routers/connectedgrid/cgr1000/1\\_0/software/configuratio](/content/en/us/td/docs/routers/connectedgrid/cgr1000/1_0/software/configuration/guide/security/security_Book/sec_ztdv4_cgr1000.html) [n/guide/security/security\\_Book/sec\\_ztdv4\\_cgr1000.html](/content/en/us/td/docs/routers/connectedgrid/cgr1000/1_0/software/configuration/guide/security/security_Book/sec_ztdv4_cgr1000.html)
- [Technische ondersteuning en documentatie Cisco Systems](https://www.cisco.com/c/nl_nl/support/index.html)